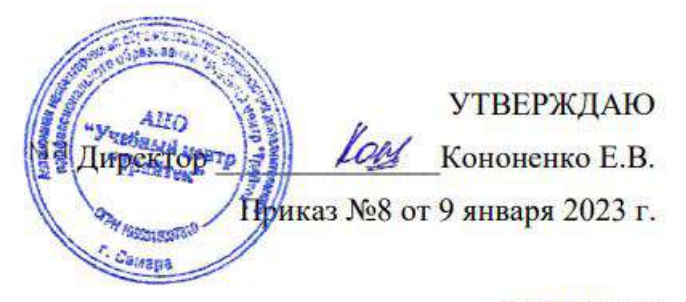

**ПРИНЯТО** 

Протоколом №1 заседания Педагогического совета 9 января 2023 г.

# **ДОПОЛНИТЕЛЬНАЯ ПРОФЕССИОНАЛЬНАЯ ПРОГРАММА**

# **ПРОФЕССИОНАЛЬНОЙ ПЕРЕПОДГОТОВКИ**

# **«Графический дизайн»**

**(256 часов)**

Автор-составитель: Авдеев Станислав Викторович педагог дополнительного образования

Самара 2023

# Оглавление

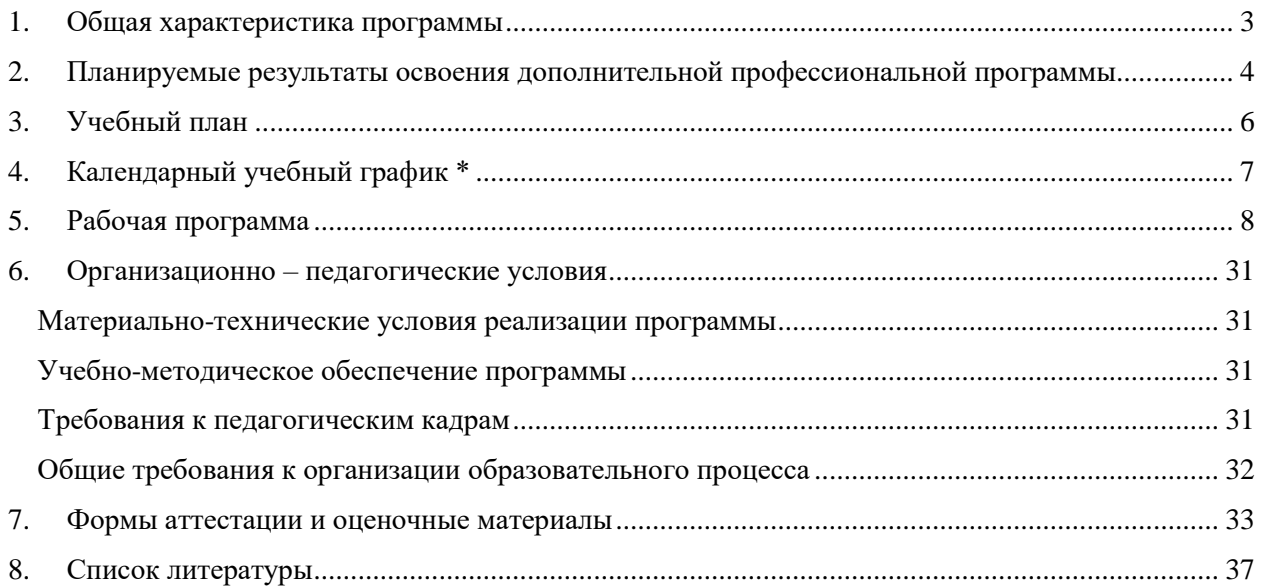

# **1. Общая характеристика программы**

- <span id="page-2-0"></span>1.1. Программа разработана в соответствии с федеральным законом от 29.12.2012 № 273-ФЗ «Об образовании в Российской Федерации», приказом Минобрнауки России от 01.07.2013 № 499 «Об утверждении Порядка организации и осуществления образовательной деятельности по дополнительным профессиональным программам», приказом Министерства труда и социальной защиты Российской Федерации от 17.01.2017 г N 40н "Об утверждении профессионального стандарта "Графический дизайнер".
- 1.2. **Целью** реализации программы является получение следующих профессиональных компетенций для выполнения нового вида профессиональной деятельности Дизайн объектов и систем визуальной информации, идентификации и коммуникации:
	- «Выполнение работ по созданию элементов объектов визуальной информации, идентификации и коммуникации»
	- «Проектирование объектов визуальной информации, идентификации и коммуникации»
	- «Концептуальная и художественно-техническая разработка дизайн-проектов систем визуальной информации, идентификации и коммуникации»

Программа профессиональной переподготовки разработана на основании профессионального стандарта 11.013 «Графический дизайнер».

- 1.3. **Трудоемкость программы**: 256 академических часов
- 1.4. **Срок освоения программы:** от 2 мес
- 1.5. **Форма обучения:** очно-заочная с применением дистанционных образовательных технологий и электронного обучения
- 1.6. **Формы и режим занятий**: Занятия групповые, проводятся 3-5 раз в неделю по 4-9 академических часов, с установленными переменами 10 мин и перерывом на обед.

Обучение проводится в группах до 50 человек.

1.7. **Категория слушателей**: Слушатели, имеющие или получающие (студенты последних курсов ВУЗов, техникумов) среднее профессиональное и (или) высшее образование.

Владение необходимыми профессиональными компетенциями: Базовые навыки работы на ПК.

1.8. **Форма документа, выдаваемого по результатам освоения программы:** диплом о профессиональной переподготовке.

# <span id="page-3-0"></span>**2. Планируемые результаты освоения дополнительной профессиональной программы**

В результате освоения программы слушатель должен приобрести следующие знания, умения и практические навыки, необходимые для качественного изменения компетенций, указанных в п. 1.2:

#### *слушатель должен иметь практический опыт:*

- создания дизайн-проектов полиграфической продукции;
- создания и обработки растровых изображений
- создания векторных изображений любого уровня сложности
- подготовки созданных изображений к печати
- создания анимированных изображений
- создания проектов по моделированию помещений и предметов интерьера
- создания анимационных роликов для просмотра готового дизайн-проекта
- использования сложных способов моделирования объектов

#### *слушатель должен уметь:*

- Самостоятельно создавать дизайн–проекты полиграфической продукции.
- Применять худ. средства композиции в дизайне.
- Выполнять обработку и монтаж изображение;
- Производить цифровую калибровку системы;
- Осуществлять цветоделение;
- Использовать сканер, цифровой фотоаппарат, принтер.
- Создавать и обрабатывать растровые изображения при помощи Аdobe Photoshop
- Корректировать и восстанавливать фотографии.
- Подготавливать созданные изображения к печати.
- Создавать анимированные изображения.
- Создавать векторные изображения любых уровней сложности логотип, визитка, рекламное объявление, художественный рисунок
- Выбирать наиболее оптимальные инструменты для моделирования помещений и предметов интерьера
- Настраивать освещение интерьера используя все возможности программы
- Накладывать текстуры для визуального контроля за выбором отделочных материалов, красок, покрытий и пр.
- Создавать анимационные ролики просмотра готового дизайн-проекта
- Использовать более сложные способы моделирования объектов Poly, NURBS
- $\bullet$  Применять в проекте сложные материалы Architectural, Raytrace
- Использовать дополнительный рендер ArtRender и подключаемый рендер VRay
- Применять материалы и источники света оптимальные для Vray и ArtRender
- Задействовать в анимационном проекте различные эффекты глубина резкости, размывка при движении и пр.

#### *слушатель должен знать:*

- Главные принципы и задачи дизайна;
- Недостатки и достоинства векторной графики;
- Назначение инструментов CorelDraw;
- Объекты векторной графики;
- Назначение растровых эффектов и т.д.
- Способы настройки интерфейса Photoshop;
- Основные способы улучшения и растушевки фотографий;
- Основные принципы работы с фотографиями;
- Основные принципы и технологии компьютерной графики
- Особенности работы специалиста в области компьютерной визуализации
- Правила создания проекта с использованием современного ПО
- Основные принципы и технологии внешних рендеров
- Особенности работы специалиста в области компьютерной визуализации
- Правила создания проекта с использованием углубленных возможностей ПО

# **3. Учебный план**

<span id="page-5-0"></span>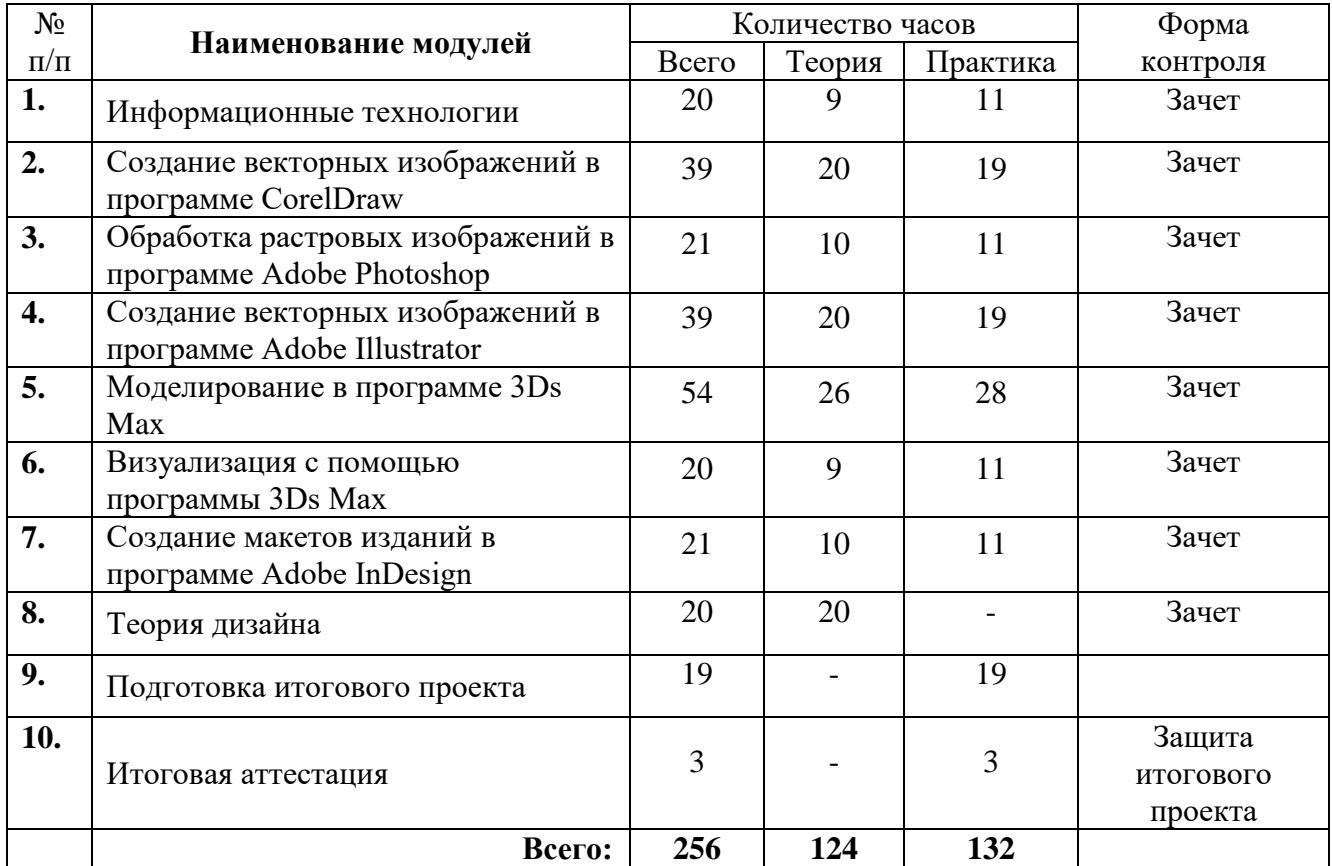

# **4. Календарный учебный график \***

<span id="page-6-0"></span>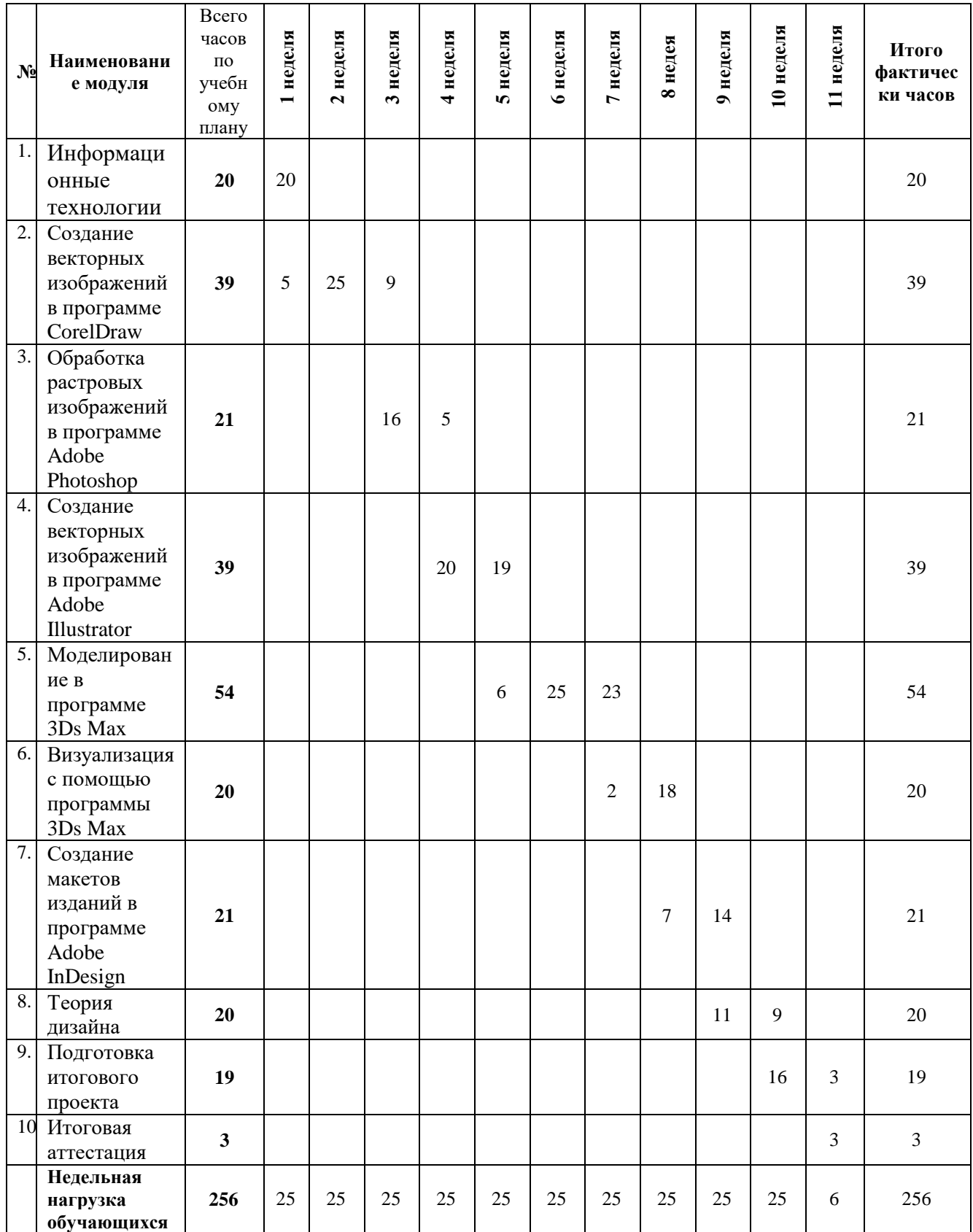

**\*** Календарный учебный график конкретизируется в расписании учебных занятий на базе АНО «Учебный центр «Трайтек»

# **5. Рабочая программа**

#### **Рабочая программа модуля «Информационные технологии»**

### <span id="page-7-0"></span>**Цель:**

- Познакомить слушателей с азами компьютерной грамотности;
- Научить слушателей работать с данными, хранящимися на компьютере;
- Познакомить слушателей с видами операционных систем.

В результате освоения модуля «Информационные технологии» обучающиеся должны **знать:**

- Алгоритм работы файловой системы Windows;
- Базовые алгоритмы работы с текстовым редактором.

#### **уметь:**

- Работать с меню и диалоговыми окнами операционной системы;
- Перемещаться по папкам компьютера и просматривать их содержимое;
- Создавать, переименовывать, перемещать, копировать, удалять и восстанавливать удаленные файлы и папки;
- Искать файлы на компьютере;
- Вводить и форматировать текст;
- Вводить и форматировать данные в таблице.

#### **Тематический план модуля «Информационные технологии»**

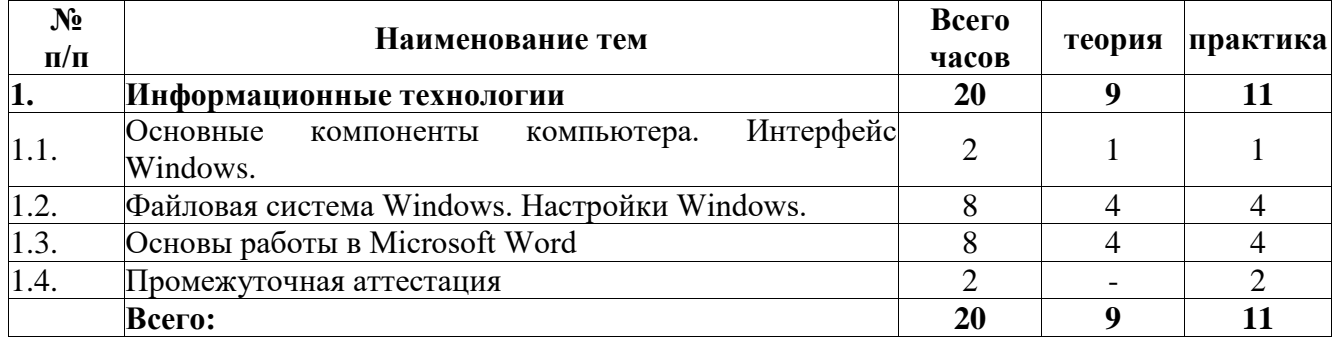

#### **Содержание**

#### **Модуль 1. «Информационные технологии»**

#### **Тема 1.1. Основные компоненты компьютера. Интерфейс Windows.**

- Понятие и устройство персонального компьютера.
- Программное обеспечение.
- Разновидности программ для компьютеров.
- Операционная система.
- Работа с мышью в Windows.
- Клавиатура основное устройство ввода.
- Интерфейс Windows.
- Включение компьютера.
- Загрузка операционной системы.
- Общий вид экрана Windows.
- Окна Windows: строение, изменение размеров и положения окон, активные и неактивные окна, переключение между окнами.
- Работа с главным меню.
- Завершение работы с компьютером.

# **Тема 1.2. Файловая система Windows. Настройки Windows**

- Понятия файл, каталог (папка), диск.
- Характеристики и свойства файла, папки.
- Файловая система Windows.
- Программа Мой компьютер.
- Создание, переименование, копирование, удаление, восстановление папок и файлов.
- Работа с группой файлов и папок.
- Поиск файлов.
- Проводник Windows.
- Создание ярлыков.
- Панель управления.
- Настройка панели задач.
- Настройка папок.
- Справочная система Windows.
- Действия при сбоях

### **Тема 1.3. Основы работы в Microsoft Word**

- Правила работы с документом: перемещение по тексту, непечатаемые символы, вид документа
- Основные операции над текстом: правила ввода текста, форматирование абзацев, форматирование текста
- Сохранение документа
- Порядок оформления документов: создание нового документа
- Параметры страницы
- Режим предварительного просмотра
- Печать документа

#### **Тема 1.4. Промежуточная аттестация**

#### **Условия реализации:**

Модуль реализуется посредством ДОТ. Материалы модуля и методические пособия расположены в личном кабинете слушателя на сайте учебного центра <http://sdo-edu.ru/>

#### **Рабочая программа модуля «Создание векторных изображений в программе CorelDraw»**

**Целью** реализации модуля является совершенствование следующих профессиональных компетенций:

 «Выполнение работ по созданию элементов объектов визуальной информации, идентификации и коммуникации»

- «Проектирование объектов визуальной информации, идентификации и коммуникации»
- «Концептуальная и художественно-техническая разработка дизайн-проектов систем визуальной информации, идентификации и коммуникации»

В результате изучения программы модуля «Создание векторных изображений в программе CorelDraw» обучающиеся должны

### **знать:**

- Отличия векторной и растровой графики
- Основные параметры программы Corel Draw
- Способы настройки интерфейса
- Принципы работы с файлами в программе;

#### **уметь:**

- Работать с меню и палитрами программы
- Настраивать документ под выбранную задачу
- Выбирать оптимальные инструменты для создания проекта
- Задавать параметры заливок и контуров объектов
- Создавать сложные рисунки с использованием кривых
- Выбирать оптимальные способы взаимодействия объектов;

#### **Тематический план модуля «Создание векторных изображений в программе CorelDraw»**

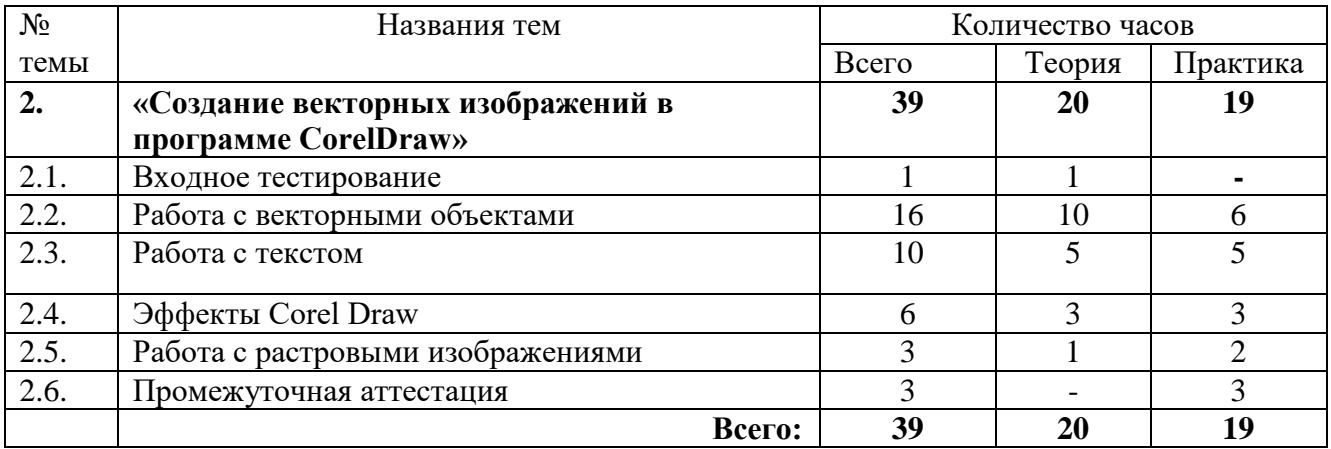

#### **Содержание**

#### **Модуль 2. «Создание векторных изображений в программе CorelDraw»**

#### **Тема 2.1 Входное тестирование**

#### **Тема 2.2 Работа с векторными объектами**

#### **Создание объектов.**

- Понятия векторной и растровой графики.
- Назначение и возможности программы Corel Draw.
- Запуск программы. Настройка параметров нового документа.
- Интерфейс программы: строки заголовка, строки операционного меню, панель управления, панель свойств, строка состояния. Линейка, направляющая сетка.
- Понятие объекта. Создание объектов Прямоугольник, Эллипс, Многоугольник, Звезда, Спираль, Разлинованная бумага.
- Создание объектов с помощью клавишей CTRL, SHIFT.
- Выделение объектов, маркеры, маркирующая область.
- Использование клавишей ALT, SHIFT при выделении объектов.
- Перемещение объектов. Повороты, использование клавиш CTRL, SHIFT.
- Изменение формы объектов, горизонтальных и вертикальных размеров. Использование клавиш CTRL, SHIFT и ALT.
- Копирование свойств, клонирование и дублирование.
- Зеркальное отображение, повороты с копированием.

#### **Взаимодействие объектов**

- Понятие об объекте операции и прочих объектах.
- Группировка, Объединение, Формирование.
- Выравнивание объектов, диалоговое окно «Выравнивание».
- Изменение порядка расположения объектов.
- Вспомогательные инструменты Направляющие, Сетка, Динамические направляющие, привязки.

#### **Работа с контуром и заливкой**

- Понятие контура и заливки.
- Однородная заливка: цветовые модели, цветовые палитры.
- Градиентная заливка.
- Повороты заливки, смещение центра, изменение числа шагов, изменение расстояния до края.
- Заливка узором, текстурой.
- Цветовые модели CMYK, RGB. Особенности использования моделей.
- Диалоговое окно Контур.
- Ширина контура, цвет линий, тип линий, торцы линий.
- Каллиграфия.
- Углы, стрелки, масштабирование контура вместе с объектом.

#### **Работа с кривыми**

- Понятие узла.
- Виды, свойства узлов.
- Замыкание и соединение путей.
- Вращение, растяжение, выравнивание объектов.
- Кривая Безье.
- Преобразование объектов в кривые.
- Инструменты Форма, Ластик, Нож, Размазывающая и Грубая кисть..

#### **Тема 2.3 Работа с текстом**

#### **Работа с простым текстом.**

- Создание, форматирование и редактирование простого текста.
- Проверка правописания.
- Обтекание объектов текстом.
- Правила использования простого текста.
- Перетекание текста

#### **Работа с фигурным текстом.**

- Создание, форматирование и редактирование фигурного текста.
- Искривление, размещение фигурного текста вдоль кривой.
- Правила использования фигурного текста

# **Тема 2.4 Эффекты Corel Draw**

### **Экструзия и тень**

- Выдавливание (экструзия).
- Задний план, передний план, точка схождения.
- Заливка объектов с выдавливанием.
- Врашение экструзии.
- Освещение, скос.
- Настройка точки схода.
- Добавление тени.
- Настройка параметров тени.

#### **Деформирующие эффекты**

- Понятие перспективы.
- Перспектива одноточечная и двухточечная.
- Копирование перспективы.
- Понятие оболочки, как огибающей.
- Создание, копирование, автоматическое построение огибающей.
- Деформация, основные виды деформации Сжатие и растяжение, застежка-молния и скрутка.
- Настройка и применение деформаций.

### **Прочие векторные эффекты**

- Интерактивное перетекание и Оконтуривание
- Создание перетекания.
- Элементы управления переходами.
- Контрольные точки, траектория переходов.
- Ускорение цветов и размеров.
- Отображение переходов.
- Оконтуривание создание и применение для эффекта заливки объекта.
- Power Clip
- Основные принципы работы с приложением Power Clip.
- Редактирование объектов в Power Clip.
- Работа Power Clip с растровыми изображениями.
- Линзы и прозрачность
- Прозрачность объектов. Настройка и применение прозрачности в рисунках.
- Понятие и назначение линз. Изменение точки наблюдения. Настройка цвета с помощью линз, осветление фона.

# **Тема 2.5 Работа с растровыми изображениями**

# **Импорт и экспорт изображений**

- Преобразование векторных объектов в растровые
- Ручная и автоматическая трассировка
- Программа Corel Trace.
- Импорт изображений.
- Экспорт в наиболее используемые форматы файлов.

#### **Растровые эффекты**

- Эффекты применяемые к растровым изображениям
- Растровая цветовая маска
- Оптимизация растрового изображения

### **Тема 2.6. Промежуточная аттестация**

#### **Условия реализации:**

Модуль может реализовываться с применением дистанционных образовательных технологий (вебинар) или посредством ДОТ. В случае реализации посредством ДОТ материалы модуля и методические пособия расположены в личном кабинете слушателя на сайте учебного центра <http://sdo-edu.ru/>

Реализация учебного модуля проходит в кабинете д/теоретических и практических занятий (договор аренды):

**Оборудование-**

- рабочие места по количеству обучающихся;
- рабочее место преподавателя;

#### **Комплект учебно-методической литературы:**

Методическое пособие по курсу в печатном или электронном виде.

### **Рабочая программа модуля «Обработка растровых изображений в программе Adobe Photoshop»**

**Целью** реализации модуля является совершенствование следующих профессиональных компетенций:

 «Выполнение работ по созданию элементов объектов визуальной информации, идентификации и коммуникации»

«Проектирование объектов визуальной информации, идентификации и коммуникации»

 «Концептуальная и художественно-техническая разработка дизайн-проектов систем визуальной информации, идентификации и коммуникации»

В результате изучения программы модуля «Обработка растровых изображений в программе Adobe Photoshop» обучающиеся должны

**знать:**

- Способы настройки интерфейса Photoshop;
- Основные способы улучшения и растушевки фотографий;
- Основные принципы работы с фотографиями

**уметь:**

- Создавать и обрабатывать растровые изображения при помощи Аdobe Photoshop
- Корректировать и восстанавливать фотографии.
- Подготавливать созданные изображения к печати.
- Создавать анимированные изображения.
- Создавать векторные изображения любых уровней сложности логотип, визитка, рекламное объявление, художественный рисунок

### **Тематический план модуля «Обработка растровых изображений в программе Adobe Photoshop»**

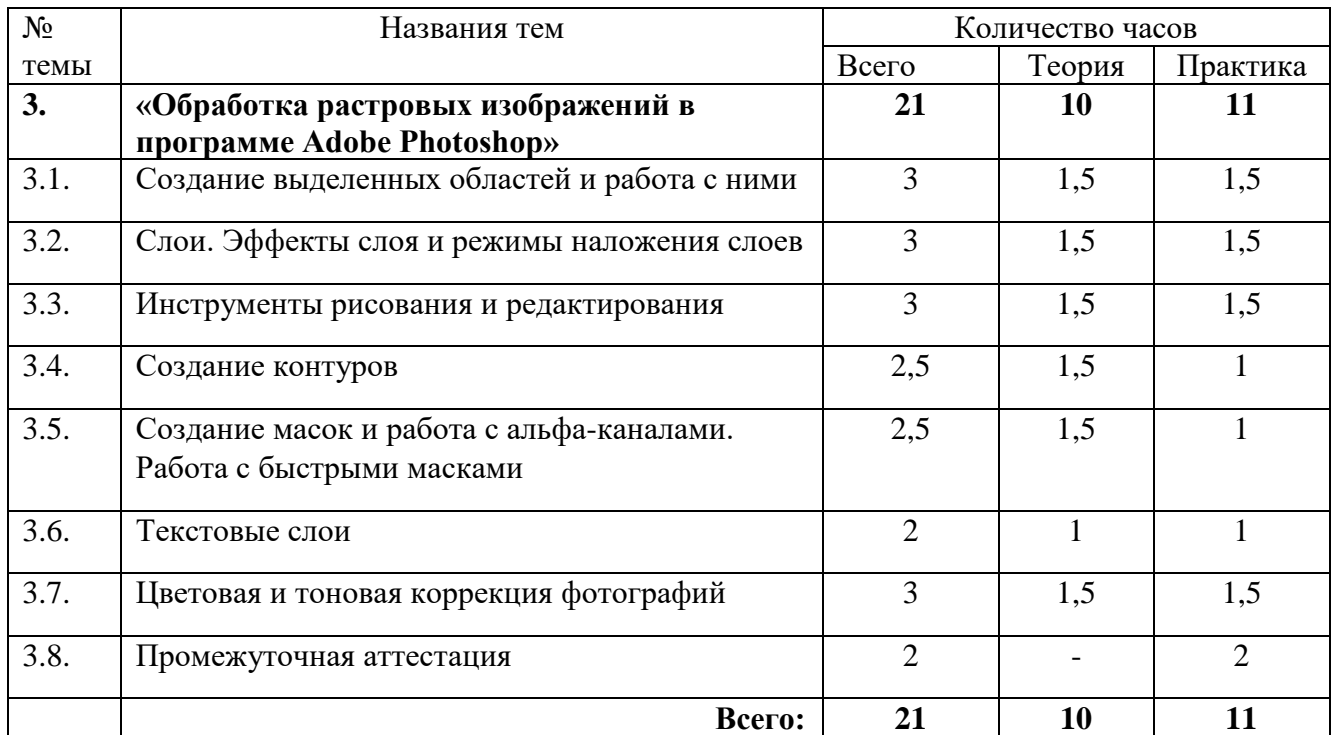

# **Содержание**

# **Модуль 3. «Обработка растровых изображений в программе Adobe Photoshop»**

#### **Тема 3.1 Создание выделенных областей и работа с ними**

- Назначение, возможности, особенности программы Photo Shop.
- Достоинства и недостатки программы.
- Интерфейс программы
- Открытие и сохранение файлов.
- Создание выделенной области.
- Заливка выделенной области основным и фоновым цветами.
- Изменение основного и фоновых цветов.
- Перемещение выделенной области, трансформация.
- Создание плавающей выделенной области, ее особенности.
- Копирование и вставка выделенной области с помощью буфера обмена.

#### **Тема 3.2 Слои. Эффекты слоя и режимы наложения слоев**

- Понятие слоя.
- Создание и удаление слоев.
- Перемещение объектов в слоях.
- Просматривание и скрытие слоев.
- Изменение порядка слоев, их прозрачности.
- Совмещение и сведение слоев, копирование слоя в слой.
- Понятие спецэффектов тень, свечение, заливка, контур, скос, satin и пр.
- Принципы и методы создания.
- Режимы наложения слоев

#### **Тема 3.3 Инструменты рисования и редактирования**

- Рисование линий и стрелок с помощью инструмента "Линия".
- Использование инструментов "Карандаш" и "Заливка"
- Использование инструментов "Ластик", "Карандаш" и "Волшебный ластик"
- Установка размера кисти. Назначение инструментов "Пипетка", "Аэрограф".
- Создание градиентной заливки с помощью инструмента "Градиент".
- Параметры и особенности применения.
- Инструменты "Осветлитель" и "Затемнитель"
- Использование инструментов "Губка", "Резкость"
- Инструменты "Размытие", "Палец", "Штамп", назначение и параметры.
- Использование параметров клонирования для дублирования областей изображения.

#### **Тема 3.4 Создание контуров**

- Категория контур.
- Создание, выделение, изменение, соединение, копирование контуров.
- Создание и соединение прямолинейных и криволинейных сегментов.
- Добавление и удаление точек привязки.
- Преобразование гладких точек в угловые и наоборот.
- Преобразование контура в границу выделенной области и наоборот.
- Заливка и обводка областей контуров.

### **Тема 3.5 Создание масок и работа с альфа-каналами. Работа с быстрыми масками**

- Категория альфа-канал.
- Создание альфа-канала.
- Работа с альфа-каналами.
- Категория маска.
- Создание масок.
- Работа с быстрыми масками. Выход из режима.
- Создание масок и использование альфа-канала.

#### **Тема 3.6 Текстовые слои**

- Объект текст.
- Ввод текста с помощью инструментов "Текст" и "Маска текста".
- Изменение масштаба отображения текста.

# **Тема 3.7 Цветовая и тоновая коррекция фотографий**

- Категория цвет.
- Цветовая модель RGB.
- Использование цветов модели в палитрах "Синтез", "Каталог".
- Цветовые модели CMYK HSB, LAB.
- Использование форматов GIF, JPEG, TIFF.
- Восстановление фотографий с помошью фильтров Sharpen, Blur, Noise.

#### **Тема 3.8 Промежуточная аттестация**

# **Условия реализации:**

Модуль может реализовываться с применением дистанционных образовательных технологий (вебинар) или посредством ДОТ. В случае реализации посредством ДОТ материалы модуля и методические пособия расположены в личном кабинете слушателя на сайте учебного центра <http://sdo-edu.ru/>

Реализация учебного модуля проходит в кабинете д/теоретических и практических занятий (договор аренды):

### **Оборудование-**

- рабочие места по количеству обучающихся;
- рабочее место преподавателя;

# **Комплект учебно-методической литературы:**

Методическое пособие по курсу.

#### **Рабочая программа модуля «Создание векторных изображений в программе Adobe Illustrator»**

**Целью** реализации модуля является совершенствование следующих профессиональных компетенций:

 «Выполнение работ по созданию элементов объектов визуальной информации, идентификации и коммуникации»

«Проектирование объектов визуальной информации, идентификации и коммуникации»

 «Концептуальная и художественно-техническая разработка дизайн-проектов систем визуальной информации, идентификации и коммуникации»

В результате изучения программы модуля «Создание векторных изображений в программе Adobe Illustrator» обучающиеся должны

#### **знать:**

- Отличия векторной и растровой графики
- Основные параметры программы Adobe Illustrator
- Способы настройки интерфейса
- Принципы работы с файлами в программе.

#### **уметь:**

- Создавать векторные изображения любых уровней сложности логотип, визитка, рекламное объявление, художественный рисунок
- Работать с текстом для создания простейших макетов газет и буклетов
- Обрабатывать растровое изображение, используя фильтры и прочие возможности программы

# **Тематический план модуля «Создание векторных изображений в программе Adobe Illustrator»**

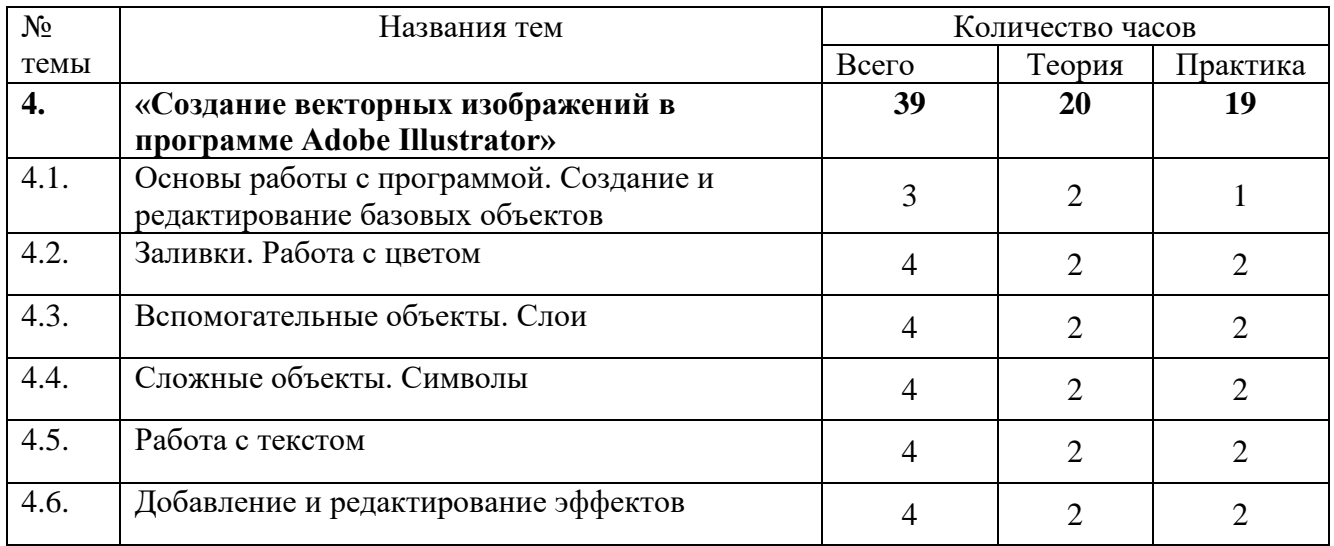

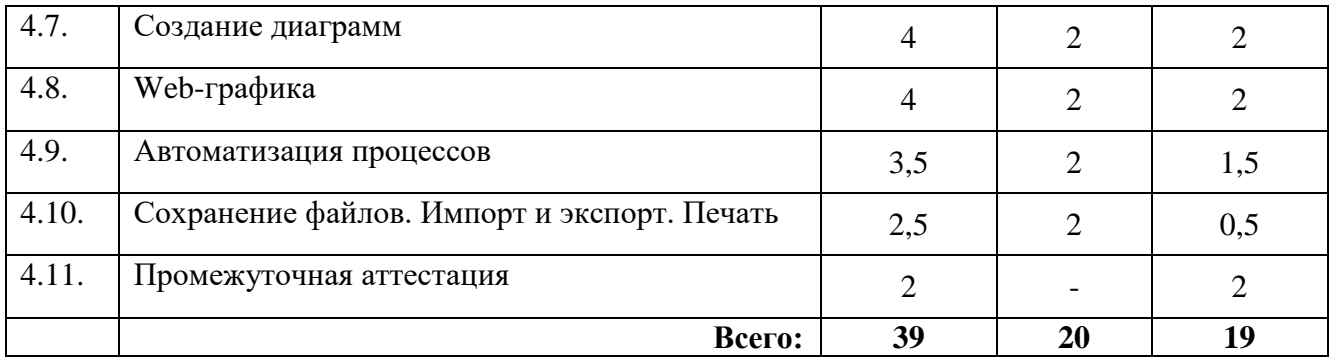

# **Содержание**

# **Модуль 4. «Создание векторных изображений в программе Adobe Illustrator»**

### **Тема 4.1 Основы работы с программой. Создание и редактирование базовых объектов**

- Особенности работы с векторной графикой. Adobe Illustrator история создания, область применения
- Запуск программы. Интерфейс, рабочая среда, панели и палитра. Инструменты просмотра изображения. Масштабирование. Навигация по проекту.
- Создание базовых фигур Прямоугольник, Прямоугольник со скругленными краями, Эллипс, Многоугольник, Звезда, Блик. Инструменты выделения. Перемещение объектов. Масштабирование, поворот и скос. Редактирование созданных фигур
- Копирование. Изоляция и группировка объектов. Изменение порядка расположения объектов. Выравнивание и распределение. Палитра Обработка контуров. Составные фигуры
- Рисование простых линий Отрезок линии, Дуга, Спираль, Прямоугольная сетка, Полярная сетка

# **Тема 4.2 Заливки. Работа с цветом.**

- Представление о цвете. Цветовые модели RGB, СМУК и др. Задание параметров заливки. Палитры Образцы и Цвет. Гармоничные сочетания цветов
- Создание и применение градиентных заливок. Сетчатый градиент. Заливка узорами. Инструмент быстрая заливка

# **Тема 4.3 Вспомогательные объекты. Слои.**

- Вспомогательные инструменты линейки, направляющие, сетка
- Слои создание, использование, закрепление, просмотр. Работа со слоями изолирование и объединение
- Монтажные области область применения, создание, редактирование, переименование и переупорядочивание

# **Тема 4.4 Сложные объекты. Символы.**

- Рисование контуров произвольной формы инструментом Карандаш. Редактирование контуров. Параметры инструмента Карандаш
- Инструмент Перо. Рисование контуров. Редактирование опорных точек, сегментов. Корректировка положения и формы сегментов кривой. Сглаживание и упрощение контуров. Преобразование опорных точек. Стирание части контура. Инструмент Ластик
- Рисование перспективы. Сетка перспективы. Стили сетки, корректировка перспективы. Рисование новых объектов в перспективе

 Символы. Палитра Символы. Создание символов. Работа с образцами символов. Библиотеки символов. Инструменты по работе с символами и наборы символов

# **Тема 4.5 Работа с текстом.**

- Добавление текстовой информации. Виды текста в Adobe Illustrator заголовочный и блочный. Различные способы создания текста – вертикальный, по контуру, в области. Форматирование текста, использование стилей. Связывание текстовых блоков
- Обтекание текстом объектов. Создание текста по закрытому и открытому контуру. Преобразование текста в кривые

# **Тема 4.6 Добавление и редактирование эффектов.**

- Атрибуты оформления. Палитра Оформления. Назначение, изменение, добавление атрибута оформления. Копирование атрибутов оформления инструментом Пипетка
- Растровые эффекты. Обзор эффектов. Применение, изменение и удаление эффектов. Эффекты имитации, эффекты размытия, эффекты штрихов, эффекты искажения, эффекты оформления, эффект резкости, эффекты эскиза, эффект стилизации, эффект текстуры, эффекты видео. Тени, свечение и растушевка. Палитра Стили графики
- Изменение формы объекта. Перерисовка с помощью оболочек. Использование обтравочной маски. Создание переходов между объектами. Перерисовка объектов с эффектами. Инструмент Создание фигур. Создание объемных объектов. Вытягивание, объемное вращение. Параметры вытягивания и скоса. Отображение рисунка на объемный объект

# **Тема 4.7 Создание диаграмм.**

- Добавление в документ диаграмм. Вертикальные полосы и стек, Горизонтальные полосы и стек, Линейная диаграмма, Аддитивный график, Точечная диаграмма, Круговая диаграмма, Радар. Ввод данных для построения диаграммы
- Изменение типа диаграммы. Настройка параметров диаграмм. Редактирование оформления диаграмм. Параметры столбцов и маркеров

# **Тема 4.8 Web-графика.**

- Особенности web-графики. Безопасные цвета, компромисс между качеством и размером, наилучший формат. Режим просмотра в виде пикселов
- Использование Adobe Device Central. Особенности создания изображений для мобильных устройств. Фрагменты и карты ссылок. Формат SVG

# **Тема 4.9 Автоматизация процессов.**

- Автоматизация процессов. Палитра Операции. Сценарии выполнение и установка
- Управляемая данными графика. Палитра Переменные. Создание и редактирование переменных. Редактирование динамических объектов

# **Тема 4.10 Сохранение файлов. Импорт и экспорт. Печать.**

- Особенность печати файлов. Стили печати и настройки основные, метки, цветоделение и пр
- Импорт файлов. Особенность импорта файлов Photoshop. Экспорт файлов в Photoshop, Flash, InDesign

# **Тема 4.11: Промежуточная аттестация**

### **Условия реализации:**

Модуль может реализовываться с применением дистанционных образовательных технологий (вебинар) или посредством ДОТ. В случае реализации посредством ДОТ материалы модуля и методические пособия расположены в личном кабинете слушателя на сайте учебного центра <http://sdo-edu.ru/>

Реализация учебного модуля проходит в кабинете д/теоретических и практических занятий (договор аренды):

### **Оборудование-**

- рабочие места по количеству обучающихся;
- рабочее место преподавателя;

#### **Комплект учебно-методической литературы:**

Методическое пособие по курсу.

#### **Рабочая программа модуля «Моделирование в программе 3Ds Max»**

**Целью** реализации модуля является совершенствование следующих профессиональных компетенций:

 «Выполнение работ по созданию элементов объектов визуальной информации, идентификации и коммуникации»

«Проектирование объектов визуальной информации, идентификации и коммуникации»

 «Концептуальная и художественно-техническая разработка дизайн-проектов систем визуальной информации, идентификации и коммуникации»

В результате изучения программы модуля «Моделирование в программе 3Ds Max» обучающиеся должны

#### **знать:**

- Основные принципы и технологии компьютерной графики
- Особенности работы специалиста в области компьютерной визуализации
- Правила создания проекта с использованием современного ПО

#### **уметь:**

- Выбирать наиболее оптимальные инструменты для моделирования помещений и предметов интерьера
- Настраивать освещение интерьера используя все возможности программы
- Накладывать текстуры для визуального контроля за выбором отделочных материалов, красок, покрытий и пр.
- Создавать анимационные ролики просмотра готового дизайн-проекта

#### **Тематический план модуля «Моделирование в программе 3Ds Max»**

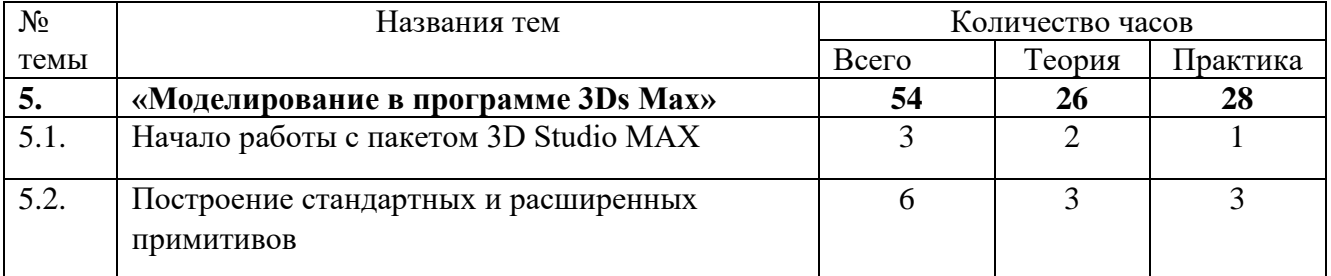

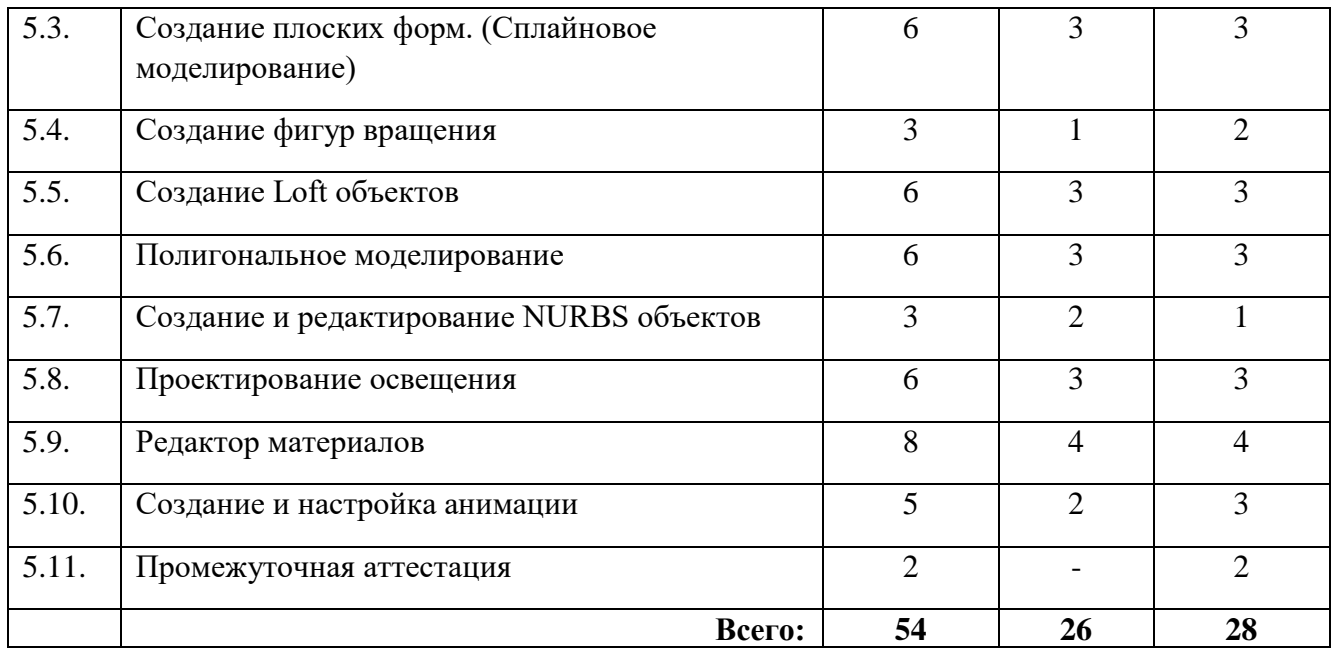

# **Содержание**

#### **Модуль 5. «Моделирование в программе 3Ds Max»**

#### **Тема 5.1 Начало работы с пакетом 3D Studio MAX**

- Интерфейс программы. Пользовательский интерфейс.
- Мировая и объектная система координат.
- Установка, конфигурации видовых экранов.
- Управление видами клавиши навигации.
- Построение объектов. Выбор объектов.
- Основные свойства геометрических объектов.
- Графические компоненты объектов.
- Построение стандартных примитивов.
- Простейшие трансформации объектов.
- Клонирование объектов. Понятие Copy, Instance, Reference.
- Удаление ненужных объектов из проекта.

#### **Тема 5.2 Построение стандартных и расширенных примитивов**

- Инструменты точного рисования.
- Ввод с клавиатуры. Единицы измерения.
- Технология выравнивания.
- Привязки.
- Использование вспомогательных объектов.
- Использование групп.
- Панель Display (замораживание и размораживание объектов, скрытие и показ объектов, и т.д.).
- Трансформации объектов.
- Выбор координатной системы.
- Ограничение по осям.
- Выбор центра трансформации.
- Создание зеркальных копий объектов.

# **Тема 5.3 Создание плоских форм. (Сплайновое моделирование)**

- Модификация форм на уровне целого объекта.
- Редактирование форм на уровне подобъектов.
- $\bullet$  Модификатор выдавливания Extrude, Bevel, BevelProfile.

# **Тема 5.4 Создание фигур вращения**

- Модификатор Lathe.
- Создание объектов с помощью модификаторов Bevel и Bevel Profile

# **Тема 5.5 Создание Loft объектов**

- Редактирование Loft-объектов на подобъектных уровнях.
- Loft деформационные кривые.
- Создание Loft объектов с деформацией Scale.
- Многоуровневый лофтинг.

# **Тема 5.6 Полигональное моделирование**

- Технология моделирования mesh-геометрии с низким числом граней.
- Конвертирование объектов в Editable Mesh.
- Опции редактирования Editable Mesh. Soft Select мягкий выбор подобъектов.
- Работа с модификаторами Edit Mesh и Mesh Select.
- Модификаторы, работающие на уровне подобъектов.
- Модификатор MeshSmooth.

# **Тема 5.7 Создание и редактирование NURBS объектов.**

- Создание кривых и поверхностей верхнего уровня.
- Аппроксимация кривых и поверхностей.
- Зависимые и независимые подобъекты в NURBS моделях.
- Редактирование NURBS кривых и поверхностей на уровнях целых объектов и подобъектных уровнях.
- Редактирование NURBS достраиванием геометрии.

# **Тема 5.8 Проектирование освещения**

- Освешение спены.
- Ambient свет.
- Визуализация. Меню рендеринга основные настройки.
- Построение и редактирование световых объектов Omni: Target Spot, Free Spot, Target Direct, Free Direct,
- Моделирование солнечного света система Daylight.
- Использование камер. Целевая и свободная камера.
- Параметрические источники света типа LightScape.
- Режим рендеринга Radiosity.
- Окружающая среда
- Утилиты для работы с источниками света. Назначение специального эффекта источнику света – Volume Light.

# **Тема 5.9 Редактор материалов**

• Ввеление в Material Editor.

- Интерфейс, просмотр образцов в редакторе материалов.
- Типы материалов. Basic Parameters для материалов.
- Использование материалов с картами.
- Назначение и редактирование координатной привязки.
- Настройка параметров карты.
- Окна Coordinates, Bitmap Parameters, Noise, Output.
- Виды карт в материале: Diffuse, Ambient, Specular Color, Glossiness, Opacity, Filter Color, Bump, Displacement.
- Disp арргох модификатор.
- Создание отражений и преломлений в материалах.
- Карты Reflect и Refract.
- Автоматические отражения в материалах.
- Плоское зеркало.
- Использование канала Raytrace для получения реалистичных отражений и преломлений.
- Thin Wall Refraction получение преломлений в тонкостенных объектах.
- Типы карт. Карты Checker, Gradient,Gradient Ramp.
- Процедурные карты: Cellur, Dent, Falloff, Marble, Noise, Particle Age, Particle Mblur, Perlin Marble, Planet, Smoke и др.
- Композитные карты: Composite, Mask, Mix и др.
- Карты преобразователи цветов: RGB Tint, Output, Vertex color  $\mu$  др.
- Типы материалов: Standard, Matte Shadow, Raytrace.
- Compound материалы: Blend, Composite, Double Sided, Morpher, Multi-SubObject. Material. ByElement модификатор.
- Shellac, Top and Bottom материалы.
- Построение стекла, метала с отражением

#### **Тема 5.10 Создание и настройка анимации**

- Контроль времени и настройка скорости просмотра анимации.
- Основные возможности Track View Curve Editor, Track View Dope Sheet.
- Режимы работы в Track View Curve Editor, Track View Dope Sheet.
- Использование анимационных контроллеров.
- Рассмотрение основных типов контроллеров.
- Создание треков видимости. Motion панель.
- Просчет сцены. Ram Player в меню Rendering.
- Выбор метода просчета в соответствии с требуемым качеством

#### **Тема 5.11 Промежуточная аттестация**

#### **Условия реализации:**

Модуль может реализовываться с применением дистанционных образовательных технологий (вебинар) или посредством ДОТ. В случае реализации посредством ДОТ материалы модуля и методические пособия расположены в личном кабинете слушателя на сайте учебного центра <http://sdo-edu.ru/>

Реализация учебного модуля проходит в кабинете д/теоретических и практических занятий (договор аренды):

#### **Оборудование-**

- рабочие места по количеству обучающихся;
- рабочее место преподавателя;

#### **Комплект учебно-методической литературы:**

Методическое пособие по курсу.

### **Рабочая программа модуля «Визуализация с помощью программы 3Ds Max»**

**Целью** реализации модуля является совершенствование следующих профессиональных компетенций:

 «Выполнение работ по созданию элементов объектов визуальной информации, идентификации и коммуникации»

«Проектирование объектов визуальной информации, идентификации и коммуникации»

 «Концептуальная и художественно-техническая разработка дизайн-проектов систем визуальной информации, идентификации и коммуникации»

В результате изучения программы модуля «Визуализация с помощью программы 3Ds Max» обучающиеся должны

#### **знать:**

- Основные принципы и технологии внешних рендеров
- Особенности работы специалиста в области компьютерной визуализации
- Правила создания проекта с использованием углубленных возможностей ПО

#### **уметь:**

- Использовать более сложные способы моделирования объектов Poly, NURBS
- $\bullet$  Применять в проекте сложные материалы Architectural, Raytrace
- Использовать дополнительный рендер Mental Ray и подключаемый рендер VRay
- Применять материалы и источники света оптимальные для Vray и MR
- Задействовать в анимационном проекте различные эффекты глубина резкости, размывка при движении и пр.

#### **Тематический план модуля «Визуализация с помощью программы 3Ds Max»**

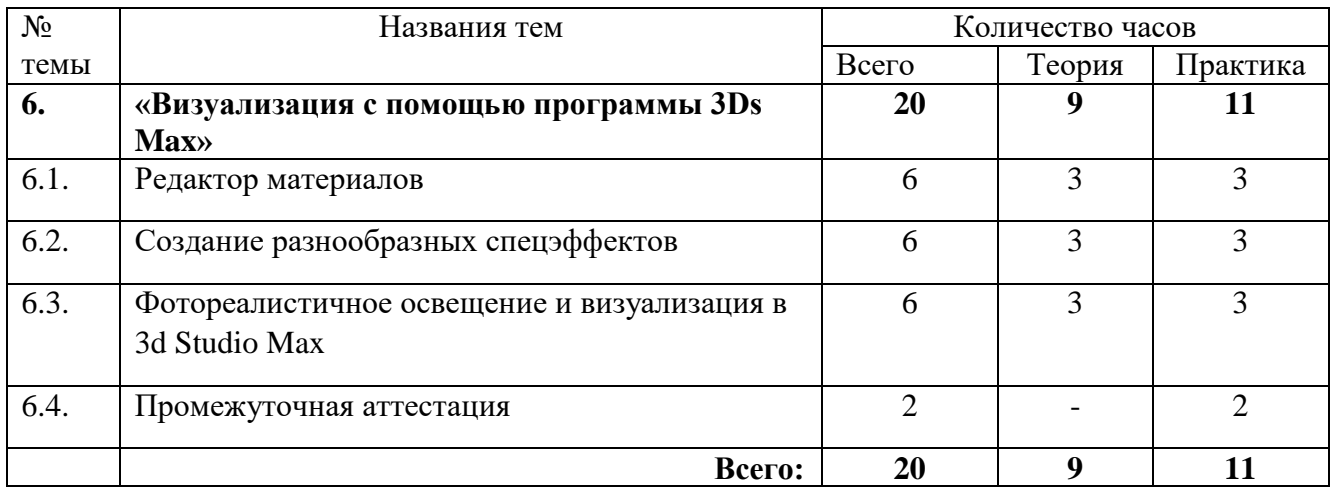

#### **Содержание**

# **Модуль 6. «Визуализация с помощью программы 3Ds Max»**

#### **Тема 6.1 Редактор материалов**

- Создание материалов с продвинутыми оптическими свойствами с помощью материала Raytrace.
- Простой дизайн строительно отделочных материалов с помощью материала Architectural.
- Применение карт прозрачности и практическая работа по освоению материалов с картами прозрачности (деревья и кусты).
- Изучение возможностей создания панорамных задних фонов.
- Принцип развёртки текстуры на объекте.
- Нанесение текстуры на различные объекты.
- Создание развёртки текстуры объекта с помощью модификатора UNWRAP UVW.
- Создание собственной текстуры на основе подготовленной развёртки и нанесение её на объект.
- Изучение возможностей UNWRAP UVW, позволяющих быстрее добиваться результата.

### **Тема 6.2 Создание разнообразных спецэффектов**

- Спецэффекты: эффекты свечения
- Lenz Effect Glow создание эффекта свечения.
- Изучение новой системы частиц Particle Flow.
- Деформации пространства и их привязка к частицам.
- Создание материалов для системы частиц.
- Примеры применения.
- Продвинутые спецэффекты
- Примеры создания сложных эффектов.

#### **Тема 6.3 Фотореалистичное освещение и визуализация в 3d Studio Max**

- Основы освещения и рендеринга. Источники света
- Принципы распространения света в реальном мире и его моделирование на компьютере в 3d-программах
- Эволюция методов рендеринга и просчёта света
- Краткий обзор современных рендеров
- Знакомство с интерфейсом модуля CHAOS software V-Ray
- Антиалайзинг (сглаживание)
- Фильтрация
- Необходимые изменения в настройках стандартных источников света для адаптации их под V-Ray
- Подробно об источниках света и материалах. Первое знакомство с глобальным освещением.
- Создание и настройка источника света типа VRayLight
- Особенности настройки размытых теней и реалистичного затухания света
- Стандарт IES сохранённое в файле описание реального источника света
- Просмотр и создание IES файлов
- Применение IES файлов в V-Ray
- $\bullet$  V-Ray LightMaterial самосветящийся материал, способный излучать свет на другие объекты. Уникальное решение для интерьеров!
- V-Ray Material универсальный материал в V-ray, способный создавать поверхности любого рода
- Первое знакомство с технологией глобального расчёта света на примере интерьера с различными светильниками и материалами
- Продвинутые материалы. Эффекты меха и рельефа. Эффект Каустического света.
- Углублённое изучение V-Ray Material
- VRayFUR простой эффект создания меха
- VRavDisplacement эффект создания реалистичного рельефа любой поверхности
- VRay: Caustics эффект каустического освещения в V-ray
- Настройка источников света, материалов и самого рендера для получения эффекта каустики
- Изучение каустического освещения на примерах
- Глобальное освещение подробно. Освещение интерьеров.
- Главные преимущества глобального (рассеянного) освещения
- Прямое и рассеянное освещение
- Первичное и вторичное рассеянное освещение
- Изучение технологий, предназначенных для расчёта освещения: Irradiance Map, Light Cache, QMC
- Настройка параметров глобального освещения
- Примеры применения глобального освещения в интерьерах
- Глобальное освещение особые приёмы. Освещение открытого пространства.
- Оптимизация расчёта глобального освещения
- Изучение различных режимов работы выдержки
- Особенности освещения открытого пространства
- SkyLight свет идущий из воображаемого небесного купола
- $\bullet$  HDRI (Highly Dynamic Range Image) ультимативное решение в области освещения открытых пространств и имитации отражения окружающей среды на объектах
- Изучение визуализации открытых пространств и отдельных объектов на практических примерах: предметы мебели, коттедж, автомобиль и прочее
- Тонкости освещения и визуализации. Эффекты камеры смаз и фокусировка.
- Оптимизация рендеринга больших проектов
- Настройка сетевого дистрибутивного рендеринга
- Эффекты камеры: смаз движущихся объектов и эффект фокусировки

#### **Тема 6.4 Промежуточная аттестация**

#### **Условия реализации:**

Модуль может реализовываться с применением дистанционных образовательных технологий (вебинар) или посредством ДОТ. В случае реализации посредством ДОТ материалы модуля и методические пособия расположены в личном кабинете слушателя на сайте учебного центра <http://sdo-edu.ru/>

Реализация учебного модуля проходит в кабинете д/теоретических и практических занятий (договор аренды):

#### **Оборудование-**

- рабочие места по количеству обучающихся;
- рабочее место преподавателя;

### **Комплект учебно-методической литературы:**

Методическое пособие по курсу.

#### **Рабочая программа модуля «Создание макетов изданий в программе Adobe InDesign»**

**Целью** реализации модуля является совершенствование следующих профессиональных компетенций:

 «Выполнение работ по созданию элементов объектов визуальной информации, идентификации и коммуникации»

«Проектирование объектов визуальной информации, идентификации и коммуникации»

 «Концептуальная и художественно-техническая разработка дизайн-проектов систем визуальной информации, идентификации и коммуникации»

В результате изучения программы модуля «Создание макетов изданий в программе Adobe InDesign» обучающиеся должны

#### **знать:**

- Основные принципы работы в программе InDesign
- Особенности работы специалиста в области компьютерной верстки
- Правила создания проекта с использованием углубленных возможностей ПО

#### **уметь:**

- форматировать текст в программе InDesign.
- использовать модульную сетку, стили и шаблоны
- использовать верстку различных изданий.
- работать с текстовым и графическим материалом
- **экспортировать файлы в pdf**
- создавать публикации
- использовать таблицы
- использовать иллюстрации
- использовать блоки
- использовать мастер шаблоны
- пользоваться колонтитулами, сносками и примечаниями

# **Тематический план модуля «Создание макетов изданий в программе Adobe InDesign»**

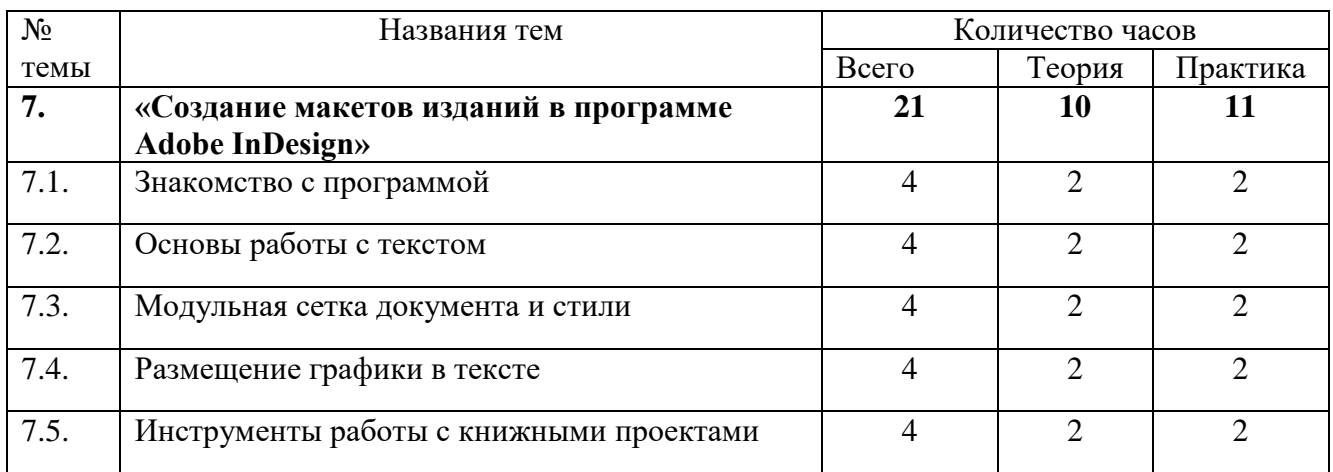

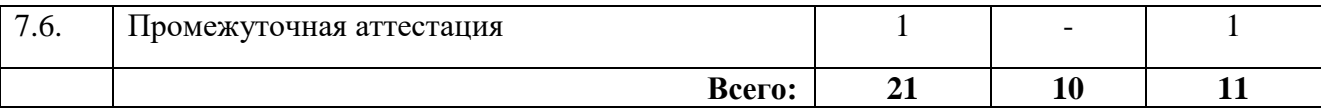

#### **Содержание**

#### **Модуль 7. «Создание макетов изданий в программе Adobe InDesign»**

#### **Тема 7.1 Знакомство с программой**

- Профессия верстальщик обязанности и необходимые навыки и знания
- Особенности работы верстальщика в различных областях (редакция, рекламное агентство и т.д.)
- Обзор программ верстки
- Adobe InDesign история создания, обзор версий, особенности работы
- Запуск программы
- Интерфейс программы
- Палитры, элементы управления, окно документа
- Изменение и восстановление интерфейса программы
- Создание нового документа, разбор параметров
- Сохранение шаблона нового документа
- Работа с палитрой **Страницы**
- Навигация по документу, масштабирование
- Настройка единиц измерения

#### **Тема 7.2 Основы работы с текстом**

- Размещение текста в макете используя буфер обмена и команду Импорт
- Работа с текстовыми блоками, автозаполнение при размещении текста, перетекание текста из блока в блок
- Особенности использования текстовых блоков и текстовых фреймов
- Свойства текстовых фреймов
- Параметры символов гарнитура, кегль, начертание, кернинг, трекинг, интерлиньяж, регистр, масштабирование символов
- Перенос текста настройка параметров, мягкий перенос, ошибки при расставлении переносов
- Параметры абзаца отступы, интервалы, выключка
- Выбор оптимальных значений в зависимости от вида текста
- Буквица
- Создание, редактирование и перенос списков
- Способы «вгона и выгона стро»к при размещении текста в макете
- Использование команлы «поиск и замена»

#### **Тема 7.3 Модульная сетка документа и стили**

- Колонки документа, параметры «средника»
- Изменение параметров колонок и полей документа
- Работа с направляющими
- Размещение фреймов
- Изменение параметров страниц в проекте
- Работа со страницами-шаблонами
- Импорт шаблонов
- Пагинация документа
- Особые настройки пагинации
- Использование стилей (абзац и символ)
- Создание и редактирование стилей
- Импорт стилей из других проектов

# **Тема 7.4 Размещение графики в тексте**

- Лобавление таблиц в документ
- Изменение параметров таблиц
- Параметры ячеек таблиц
- Особенности импорта таблиц из программ Word и Excel
- Размещение графики в тексте
- Использование полгонки
- Обтекание текста, разбор различных вариантов использования
- Добавление эффектов к изображениям
- Палитра Цвета и Образцы
- Создание пользовательских наборов цветов, импорт их из других документов
- Градиентная заливка
- Инструменты рисования
- Создание графических примитивов
- Свойства обводки
- Дополнительные способы работы с объектами

#### **Тема 7.5 Инструменты работы с книжными проектами**

- Понятие объекта «библиотека»
- Создание, использование библиотек
- Поиск элементов в библиотеке
- Работа с большими изданиями, объект «книга»
- Синхронизация книги
- Создание оглавления
- Создание предметного указателя
- Добавление сносок
- Изменение параметров сносок
- Импорт проекта в pdf
- Особенности создания интерактивной версии pdf
- Элементы интерактивной версии

#### **Тема 7.6 Промежуточная аттестация**

#### **Условия реализации:**

Модуль может реализовываться с применением дистанционных образовательных технологий (вебинар) или посредством ДОТ. В случае реализации посредством ДОТ материалы модуля и методические пособия расположены в личном кабинете слушателя на сайте учебного центра <http://sdo-edu.ru/>

Реализация учебного модуля проходит в кабинете д/теоретических и практических занятий (договор аренды):

#### **Оборудование-**

- рабочие места по количеству обучающихся;
- рабочее место преподавателя;

# **Комплект учебно-методической литературы:**

Методическое пособие по курсу

#### **Рабочая программа модуля «Теория дизайна»**

**Целью** реализации модуля является совершенствование следующих профессиональных компетенций:

 «Выполнение работ по созданию элементов объектов визуальной информации, идентификации и коммуникации»

«Проектирование объектов визуальной информации, идентификации и коммуникации»

 «Концептуальная и художественно-техническая разработка дизайн-проектов систем визуальной информации, идентификации и коммуникации»

В результате изучения программы модуля «Теория дизайна» обучающиеся должны

#### **знать:**

- категории композиции
- средства и принципы построения композиции
- свойства и качества композиции
- средства владения вниманием зрителей

#### **Тематический план модуля «Теория дизайна»**

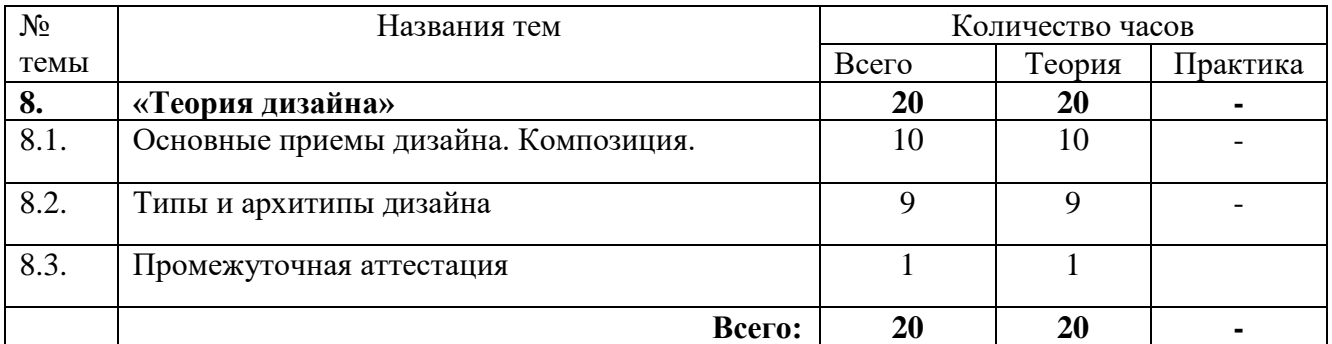

#### **Содержание**

#### **Модуль 8. «Теория дизайна»**

#### **Тема 8.1 Основные приемы дизайна. Композиция.**

- Дизайн и дизайнер.
- Понятие композиции.
- Схема образа.
- Пропорция и масштаб. Их влияние на общее восприятие произведения (композиции).
- Роль контраста и нюанса в построении композиции.
- Линия, пятно, силуэт в построении композиции.
- Различные виды ритма.
- Метрический повтор, его значимость.
- Тени и пластика.
- Воздействие цвета и тона на впечатление человека.
- Теория цветоведения.
- Средства и принципы композиции: баланс, соразмерность и последовательность, контрастность и единство.
- Средства и принципы построения композиции.
- Композиция в коллаже.
- Использование схем в композиции коллажа.
- Природа форм.
- Определение формата.
- Выбор схемы в зависимости от задач.
- Распределение общих масс.
- Определение и настройка ритмического ряда.
- Композиционные схемы.
- Средства владения вниманием зрителя.

#### **Тема 8.2 Типы и архитипы дизайна**

- Понятие типа и архитипа дизайна.
- Отличия. Правила использования.
- Прототип.
- Дизайн в разных типах.
- Конструктивный дизайн.
- Стилевой дизайн.
- Художественный и текстовый дизайн.
- Смешанные типы.
- Плохой дизайн.
- Типографика.
- Дизайн в полиграфии шрифт, оформление, бумага.
- Членение. Единообразие. Вариации. Динамика, движение.

### **Тема 8.3 Промежуточная аттестация**

#### **Условия реализации:**

Модуль реализуется посредством ДОТ. Материалы модуля и методические пособия расположены в личном кабинете слушателя на сайте учебного центра <http://sdo-edu.ru/>

# **6. Организационно – педагогические условия**

# **Материально-технические условия реализации программы**

<span id="page-30-1"></span><span id="page-30-0"></span>Автономная некоммерческая образовательная организация дополнительного профессионального образования «Учебный центр «Трайтек» г. Самара располагает материально-технической базой, обеспечивающей проведение всех видов практических занятий, дисциплинарной, междисциплинарной и модульной подготовки, учебной практики, предусмотренных учебным планом.

Для организации учебного процесса по данной программе используется:

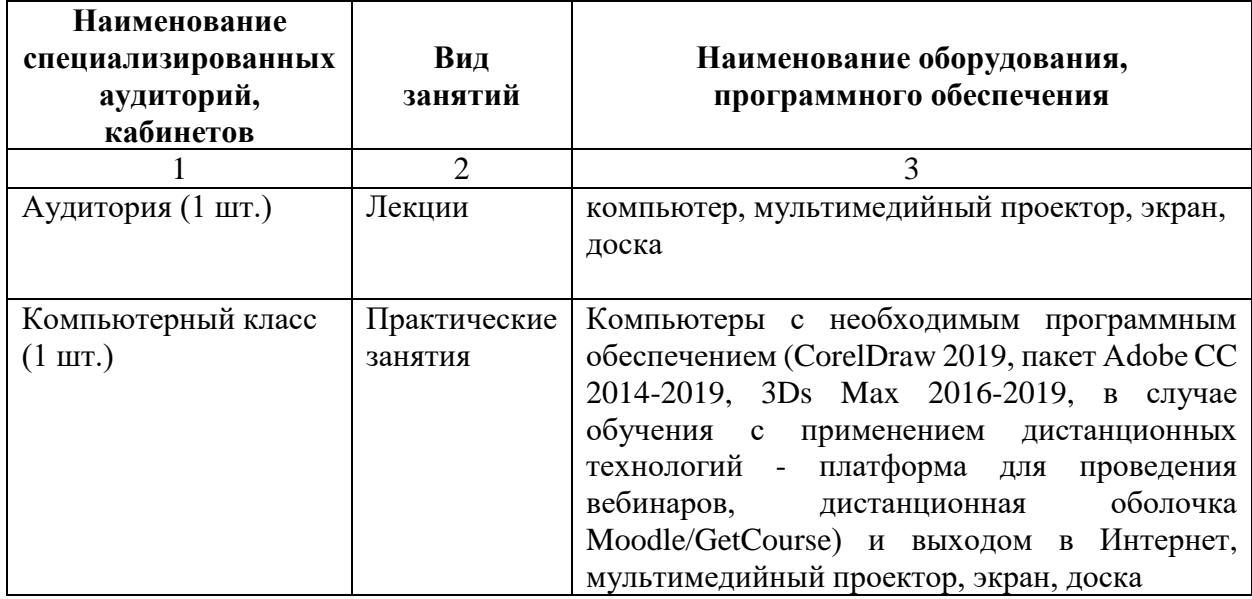

# **Учебно-методическое обеспечение программы**

<span id="page-30-2"></span>Каждый обучающийся обеспечен учебно-методическим электронным изданием по программе.

Список методических пособий, выдаваемых обучающимся:

- Методическое пособие «Создание векторных изображений в программе CorelDraw», разработанное АНО «Учебный центр «Трайтек»
- Методическое пособие «Обработка растровых изображений в программе Adobe Photoshop», разработанное АНО «Учебный центр «Трайтек»
- Методическое пособие «Создание векторных изображений в программе Adobe Illustrator», разработанное АНО «Учебный центр «Трайтек»
- Методическое пособие «Моделирование в программе 3Ds Max», разработанное АНО «Учебный центр «Трайтек»
- <span id="page-30-3"></span> Методическое пособие «Создание макетов изданий в программе Adobe InDesign», разработанное АНО «Учебный центр «Трайтек»

# **Требования к педагогическим кадрам**

Реализация программы обеспечивается педагогическими кадрами, имеющими: среднее профессиональное или высшее образование, соответствующее профилю преподаваемой дисциплины и имеющими опыт деятельности в организациях соответствующей профессиональной сферы.

### **Общие требования к организации образовательного процесса**

<span id="page-31-0"></span>Одним из важнейших условий реализации ДПП **«Графический дизайн»** является активная позиция каждого слушателя, его инициатива, осмысление собственного опыта. В процессе изучения программы применяются как *традиционные* (объяснительно-иллюстративное, репродуктивно-воспроизводящее, предметно-ориентированное обучение), так и *инновационные технологии обучения*. Для достижения целей изучения программы используются активные (лекции, практическая работа с организацией совместной деятельности) и интерактивные формы проведения занятий (интерактивные лекции, взаимное рецензирование).

Предусмотрено широкое использование активных и интерактивных форм занятий (интерактивных лекций с использованием электронных образовательных ресурсов, дискуссий, разбора конкретных ресурсов, документов, ситуаций).

Процесс обучения в рамках реализации ДПП осуществляется с позиций обучения действием, данный курс дает знания и умения, а навыки отрабатываются на практике.

Использование приемов технологии *проблемного обучения* (создание проблемных ситуаций, активная самостоятельная деятельность) способствуют формированию у слушателей способности самостоятельного усвоения новых понятий и умения анализировать определенные действия.

Использование в рамках курсов повышения квалификации *групповых технологий обучения* позволяет решать задачи организации совместных действий, ведущих к активизации познавательных процессов; распределения начальных действий и операций; коммуникации, общения, без которых невозможны распределение, обмен и взаимопонимание и благодаря которым планируются адекватные задаче условия деятельности и выбор соответствующих способов действия.

Применение *ИКТ-технологий* обеспечивает использование возможностей образовательных ресурсов сети Интернет для выполнения предложенных в рамках курсов заданий, презентаций, создания качественных проектных продуктов. В результате обращения к ИКТ-технологиям обучающиеся получают возможность доступа к актуальным (современным) публикациям различных научных изданий, в том числе знакомства с современными научными исследованиями по интересующим проблемам, обозначенным в рамках ДПП, формирования методического банка данных для последующего использования в своей практической деятельности.

# **7. Формы аттестации и оценочные материалы**

#### 7.1. **Текущий контроль**

<span id="page-32-0"></span>Текущий контроль осуществляется непосредственно в ходе проведения занятия. Основная цель этого контроля – получить «обратную связь», провести анализ хода формирования знаний и умений. Результат текущего контроля выявляется в ходе обсуждения основных положений лекционно-практического занятия, вопросов преподавателя группе, обсуждения ответов, разворачивания диалога, решения задач, выполнения заданий и т.п. Текущий контроль дает возможность преподавателю своевременно выявить недостатки, установить их причины скорректировать знания и умения слушателей. Не относится к промежуточной аттестации, не формализуется в оценочных материалах, результаты не оцениваются.

Промежуточная аттестация проходит после определенных модулей в виде практической работы.

### 7.2. **Итоговая аттестация**

Итоговая аттестация направлена:

на демонстрацию и контроль трудовых функций следующих профессиональных компетенций для выполнения нового вида профессиональной деятельности Дизайн объектов и систем визуальной информации, идентификации и коммуникации:

- «Выполнение работ по созданию элементов объектов визуальной информации, идентификации и коммуникации»
- «Проектирование объектов визуальной информации, идентификации и коммуникации»
- «Концептуальная и художественно-техническая разработка дизайн-проектов систем визуальной информации, идентификации и коммуникации»

Итоговая аттестация проводится в форме Защиты итогового проекта. На итоговую аттестацию отводится 3 часа.

К итоговой аттестации допускаются слушатели, успешно выполнившие все элементы учебного плана и проделавшие все практические работы, предусмотренные программой.

Итоговый проект готовиться на одну из трех тем: **«Архитектурная интерьерная визуализация»**, **«Художественный векторный рисунок»**, **«Верстка сложных полиграфических макетов»**.

# **Пример задания для итогового проекта на тему «Архитектурная интерьерная визуализация в программе 3D Max»**

- 1. Создать ванную комнату по размерам 3,5 на 2,5 метра, высота стен 2,70 метров.
- 2. Внутри разместить мебель из предложенных библиотек.
- 3. Добавить материалы.
- 4. Создать 2 варианта оформления пола и стен, создать 2 варианта рендера интерьера (размер по широкой части – 1600 пикселей), по необходимости провести доработку в Adobe Photoshop.
- 5. Добавить источники света и сделать рендер, используя глобальное освещение.

#### **Критерии оценки**

Для оценки итогового проекта используется следующая оценочная таблица:

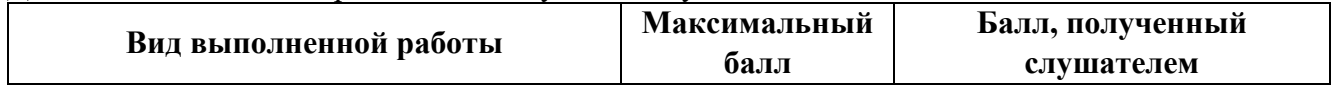

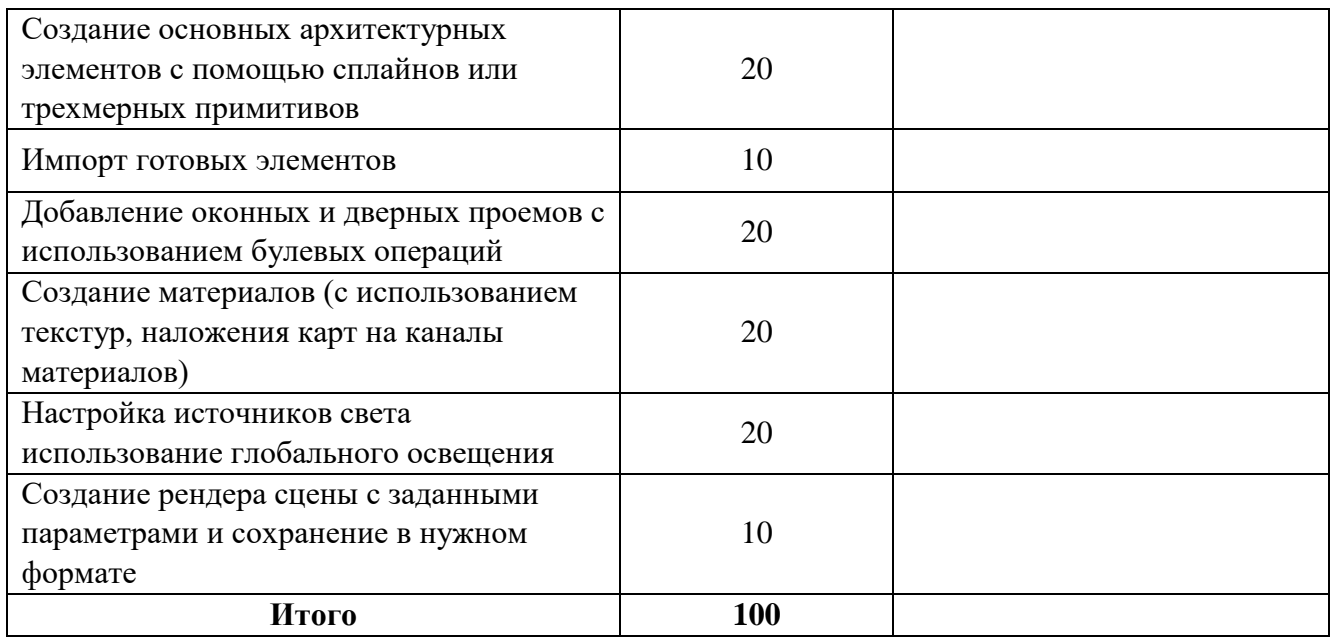

#### **Шкала оценивания**

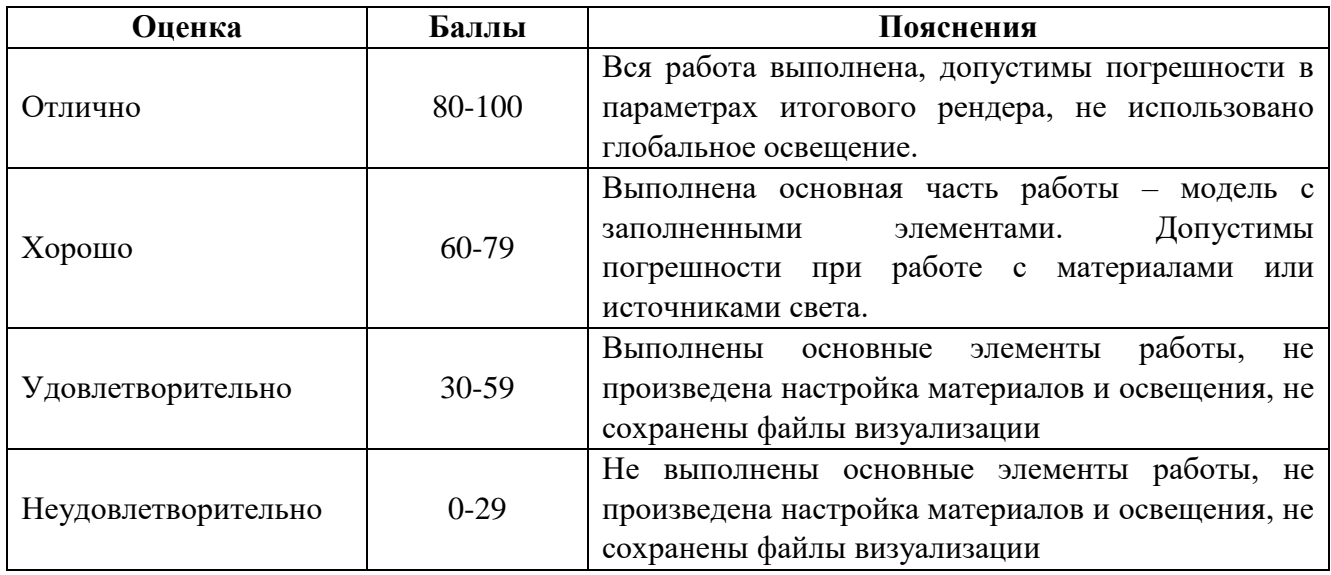

# **Пример задания для итогового проекта на тему «Художественный векторный рисунок с помощью программ CorelDraw или Adobe Illustrator»**

- 1. Создать Художественный рисунок по образцу, предложенному преподавателем.
- 2. Создать объекты используя инструменты рисования.
- 3. Использовать сложные заливки (сетчатый градиент) и художественные приемы (эффекты контура, перетекания, прозрачности)
- 4. Экспортировать работу в растровый формат.

# **Критерии оценки**

Для оценки итогового проекта используется следующая оценочная таблица:

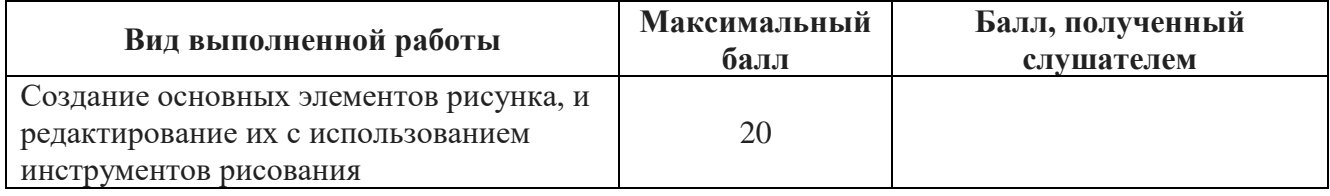

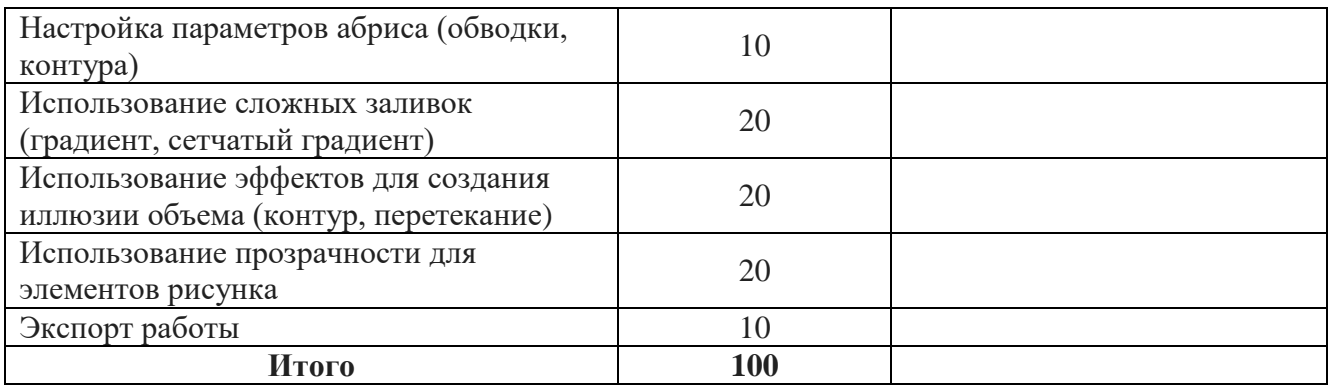

### **Шкала оценивания**

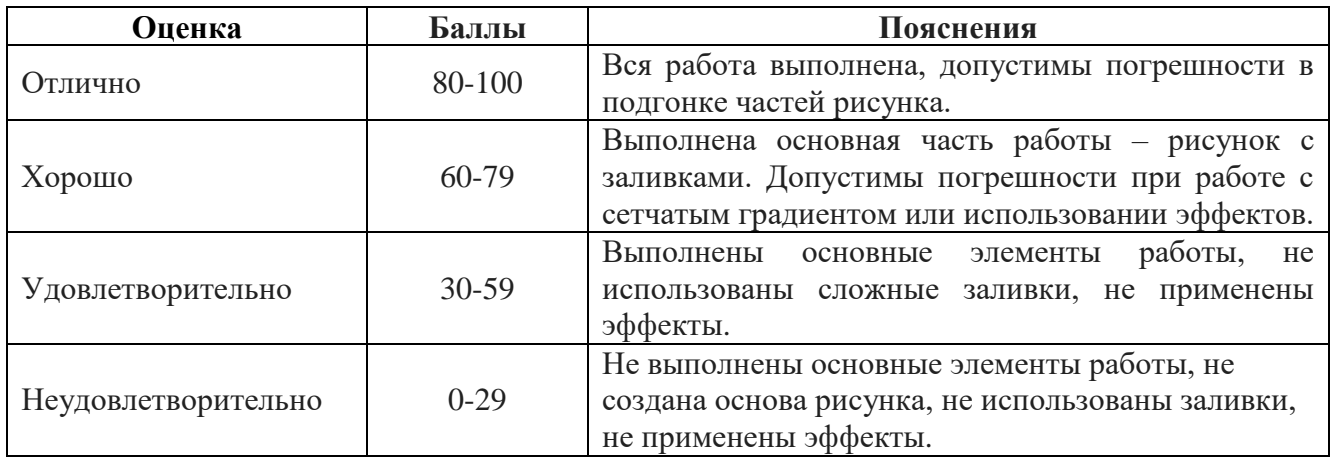

# **Пример задания для итогового проекта на тему «Верстка сложных полиграфических макетов в программе Adobe InDesign»**

- 1. Создать макет на основе данных предоставленных преподавателем.
- 2. Импортировать текстовые и графические материалы.
- 3. Произвести подгонку строк и выравнивание графических элементов.
- 4. Произвести доработку макета на основании требований типографского оформления (типографика).
- 5. Экспортировать макет в pdf (для высококачественной печати).

# **Критерии оценки**

Для оценки итогового проекта используется следующая оценочная таблица:

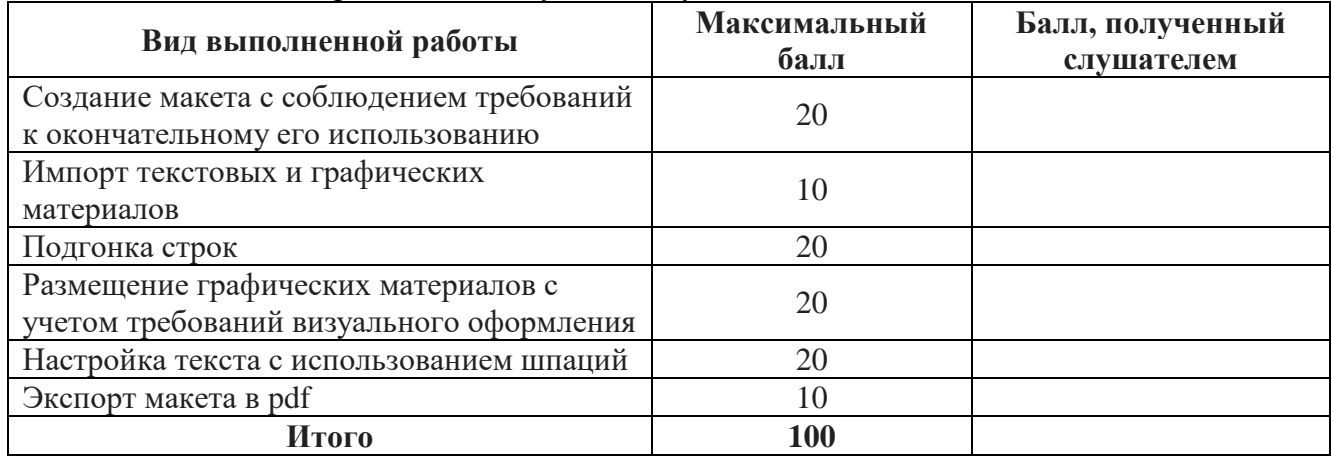

#### **Шкала оценивания**

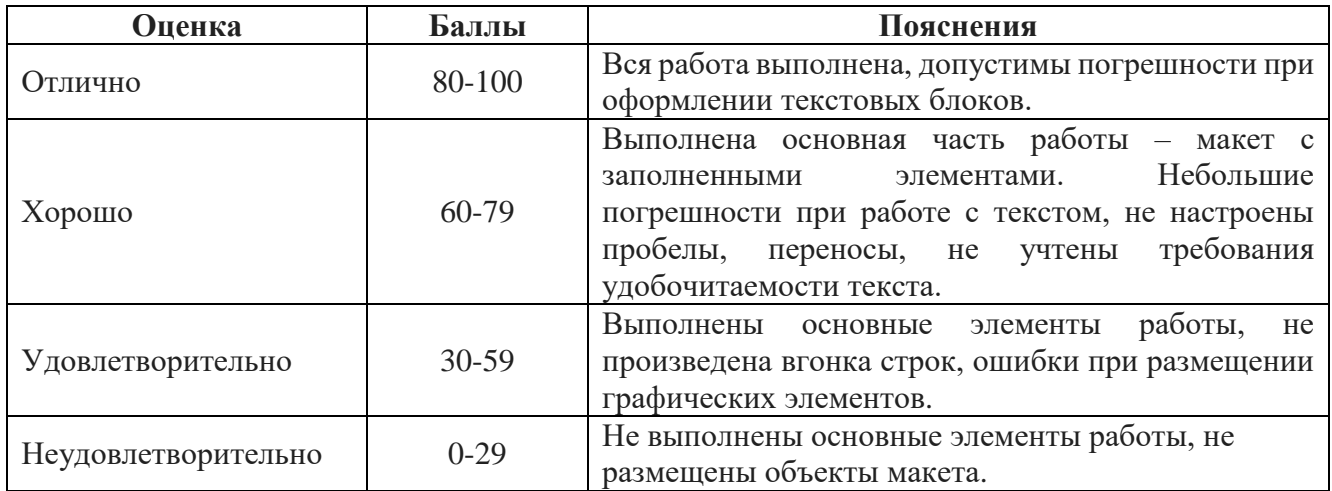

Для проведения итоговой аттестации создается аттестационная комиссия. В состав аттестационной комиссии должны входить: председатель, секретарь, члены комиссии. Результаты работы аттестационной комиссии оформляются протоколом заседания итоговой аттестационной комиссии.

По результатам итоговой аттестации выдается диплом о профессиональной переподготовке установленного образца. Лицам, получившим по результатам аттестации неудовлетворительную оценку, выдается справка о прохождении обучения в Организации.

# **8. Список литературы**

#### **для педагога по программе**

#### **«Графический дизайн»**

- <span id="page-36-0"></span>1. Официальное руководство пользователя Corel
- 2. Официальное руководство пользователя Adobe
- 3. Официальное руководство пользователя Autodesk
- 4. Статьи из журналов Фотомастерская; Publish; PrintWeek
- 5. Самара Тимоти, [Сэвиль Лорел](https://www.ozon.ru/person/sevil-lorel-4474859/). Эволюция дизайна. От теории к практике. РИП-Холдинг,  $2009. - 272$  c.
- 6. Ян Чихольд, Новая типографика. Руководство для современного дизайнера. Студия Артемия Лебедева, 2020. - 130 c.
- 7. Ян Чихольд. Облик книги. Студия Артемия Лебедева, 2009, 120 с.
- 8. Адамс Шон, Стоун Терри Ли, Дизайн и цвет. Практикум. Реальное руководство по использованию цвета в графическом дизайне/ КоЛибри, 2020. - 240 c.
- 9. Остин Клеон. Кради как художник. Манн, Иванов и Фербер, 2014. 250 с.
- 10. Лидвелл Уильям, Холден Критина. Универсальные принципы дизайна. КоЛибри, 2019. 272 с.
- 11. Бруно Мунари. Дизайн как искусство. Издатель Дмитрий Аронов, 2020. 228 с.
- 12. Шон Адамс. М. Дизайн и цвет. Практикум. КоЛибри. 2020. 240 с.
- 13. Аббасов И. Основы графического дизайна в Photoshop. ДМК Пресс. 2021. 226 с.
- 14. Управление проектом в сфере графического дизайна. Альпина Паблишер. 2013. 220 с.
- 15. Йозеф Мюллер-Брокманн. Модульные системы в графическом дизайне. Издательство Студии Артемия Лебедева. 2021. - 184 с.

#### **для обучающихся**

- 1. Официальное руководство пользователя Corel
- 2. Официальное руководство пользователя Adobe
- 3. Официальное руководство пользователя Autodesk
- 4. Статьи из журналов Фотомастерская; Publish; PrintWeek
- 5. Самара Тимоти, [Сэвиль Лорел.](https://www.ozon.ru/person/sevil-lorel-4474859/) Эволюция дизайна. От теории к практике. РИП-Холдинг, 2009. – 272 с.
- 6. Ян Чихольд, Новая типографика. Руководство для современного дизайнера. Студия Артемия Лебедева, 2020. - 130 c.
- 7. Ян Чихольд. Облик книги. Студия Артемия Лебедева, 2009, 120 с.
- 8. Адамс Шон, Стоун Терри Ли, Дизайн и цвет. Практикум. Реальное руководство по использованию цвета в графическом дизайне/ КоЛибри, 2020. - 240 c.
- 9. Остин Клеон. Кради как художник. Манн, Иванов и Фербер, 2014. 250 с.
- 10. Лидвелл Уильям, Холден Критина. Универсальные принципы дизайна. КоЛибри, 2019. 272 с.
- 11. Бруно Мунари. Дизайн как искусство. Издатель Дмитрий Аронов, 2020. 228 с.

# **Электронные образовательные ресурсы**

- 1. Сайт дистанционного обучения Учебного центра Трайтек [Электронный ресурс]. Самара: Учебный центр Трайтек, 2023. – Режим доступа: http://sdo-edu.ru/. – Дата обращения: 09.01.2023. – Доступ в личный кабинет к курсам предоставляется сотрудниками учебного центра.
- 2. Материалы сайтов corel.com; adobe.com; publish.ru; demiart.ru; render.ru; 3ddd.ru; 3dcenter.ru